## 云南中医药大学 2021 年博士研究生 招生考试信息确认操作指南

1. 系统网址: http://210.40.176.140/pas/roleLogin

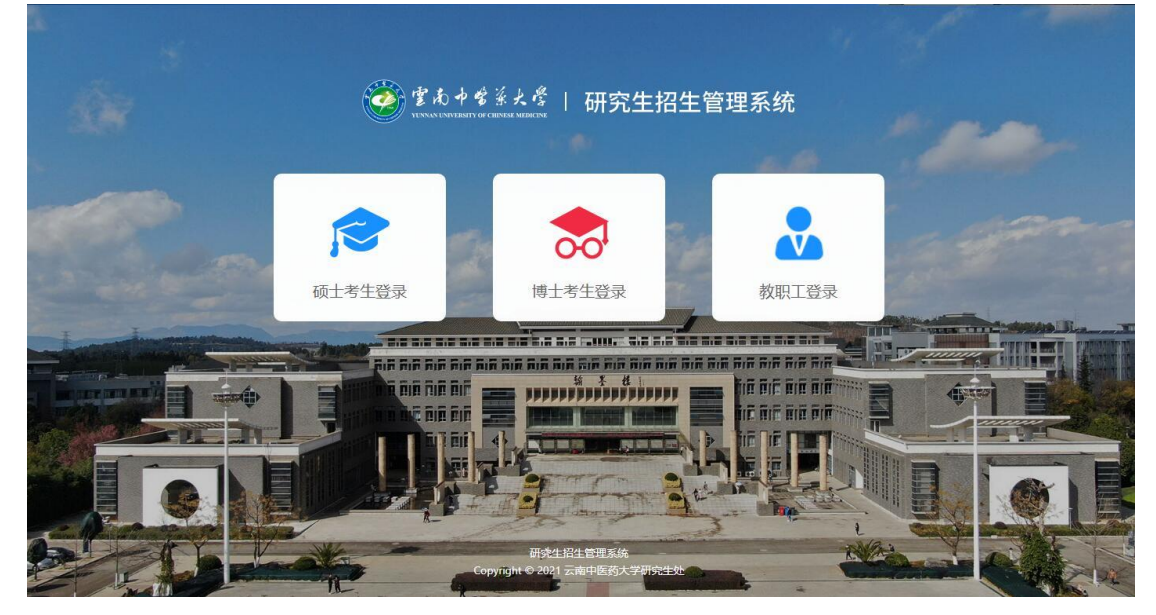

2.点击"博士考生登录",进入登录界面。

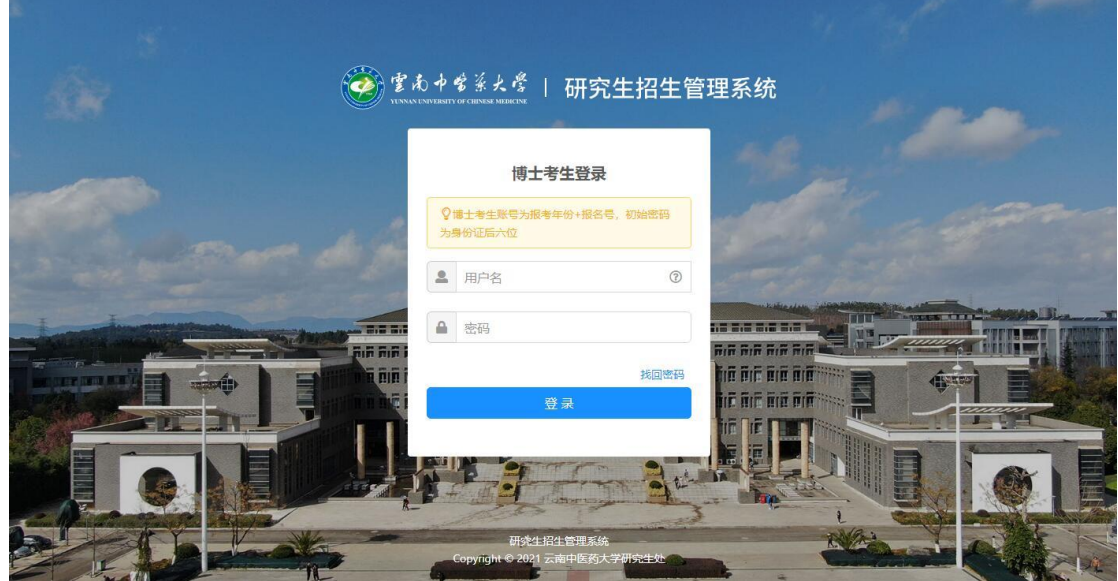

3.输入用户名、密码,点击"登录"。用户名为报考年份 +报名号,初始密码为身份证后六位。

## 初次登录需要修改初始密码。

考生报名 <mark>普通招考报名</mark><br>全音考试安排 申请考核, 硕博连读报名 资格审查 查看面试安排 音看考核安排 考核成绩查询 成績算核 成績<del>査</del>询 成績算核 成绩查询 成绩复换

4.进入系统后,在"博士初试"一栏,点击"普通招考 报名",进入"报考信息确认"界面。

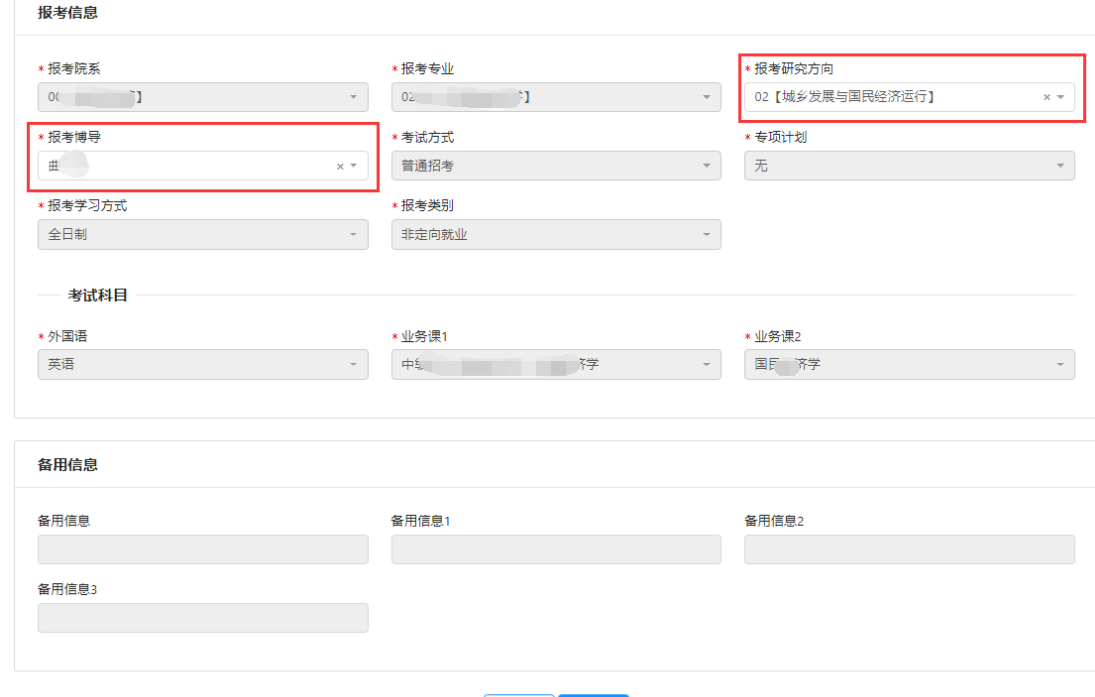

## 上一步 下一步

5.选择自己的报考研究方向、报考博导姓名。此时,考 试科目会自动根据报考的研究方向调整。

6.点击"确定",完成信息确认。